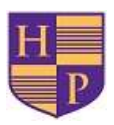

## **Live Remote Learning Sessions**

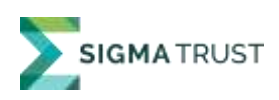

# Guidance for Parents and Pupils

There are a number of different ways in which live sessions may be used as part of the remote learning provision, these include:

- Live teaching sessions
- Live storytelling and other live learning activities
- Social sessions
- Small group sessions
- 1:1 feedback surgery

### **Guidance for Pupils and Parents**:

During live remote learning sessions with class teachers it is really important that you stick to these rules:

• An adult should be in the room during the video call – this means that parents/carers can hear and see the session

*PLEASE NOTE* – for 1:1 sessions an adult **MUST** be present on screen with the child at all times.

- Any computers and devices used should be in appropriate areas, for example, not in bedrooms; and where possible be against a neutral background.
- Children must be dressed and ready  $-$  not in pyjamas!
- Please remember that the live session is part of school. Everybody must be respectful to staff and other pupils. School rules still apply!
- Stay safe online keeping children, classmates and teachers safe.
- Language must be professional and appropriate, including any family members in the background.
- Do not record or take pictures of class teacher or classmates during online sessions.
- Children may be asked to turn their camera and microphone off during the session and videos may be muted for both pupils and staff if other children in the household become unsettled or cause a disruption.

All lessons will be recorded for safeguarding reasons. These will be viewed by both year group teachers after the lesson and teaching sessions may be posted on the class Google Classroom for children to access. Please turn off your camera if you do not want your child to be videoed.

#### **How to access Live sessions**:

The majority of live sessions will be hosted via Google Meet which is accessible through Google Classroom. For these sessions:

1. Class teachers will notify you of the time of the session via the class Stream.

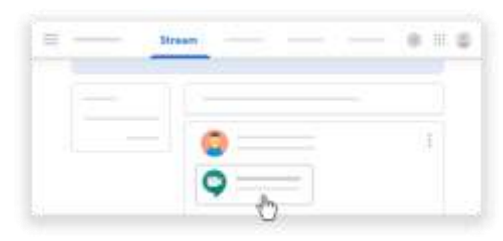

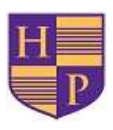

## **Live Remote Learning Sessions**

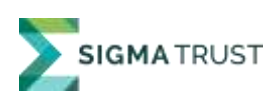

## Guidance for Parents and Pupils

2. Just before the session, the class teacher will make the Meet link available at the top of the Stream page (under the class code). Click on this link.

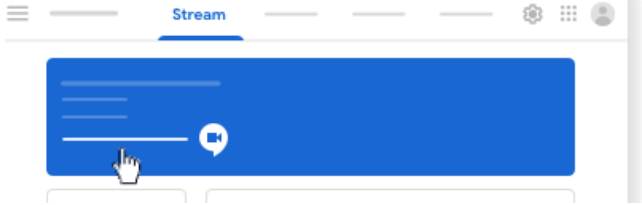

3. In Meet, at the top, make sure you're signed in with your school account. To switch accounts, click Switch account and select the Classroom account. You can choose to turn off your camera and microphone by clicking on the icons in the middle of the screen.

To join the class video meeting, click Join now.

*Some live sessions may use other platforms (e.g. school cloud – this has been used for Parents evenings previously) and details of how to join these meetings will be sent by the class teacher.*